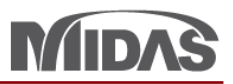

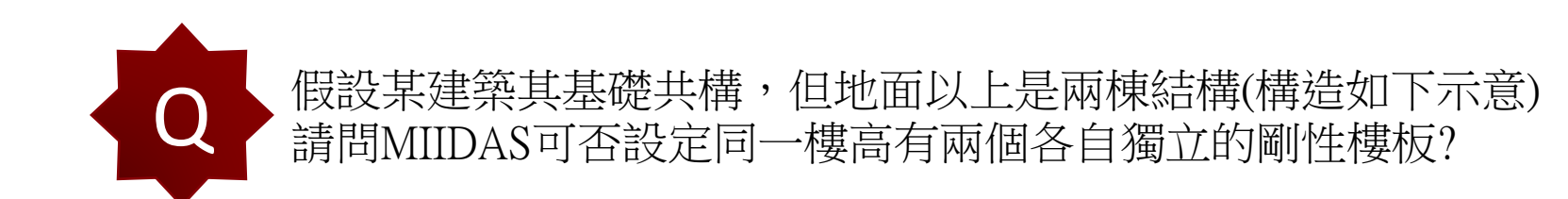

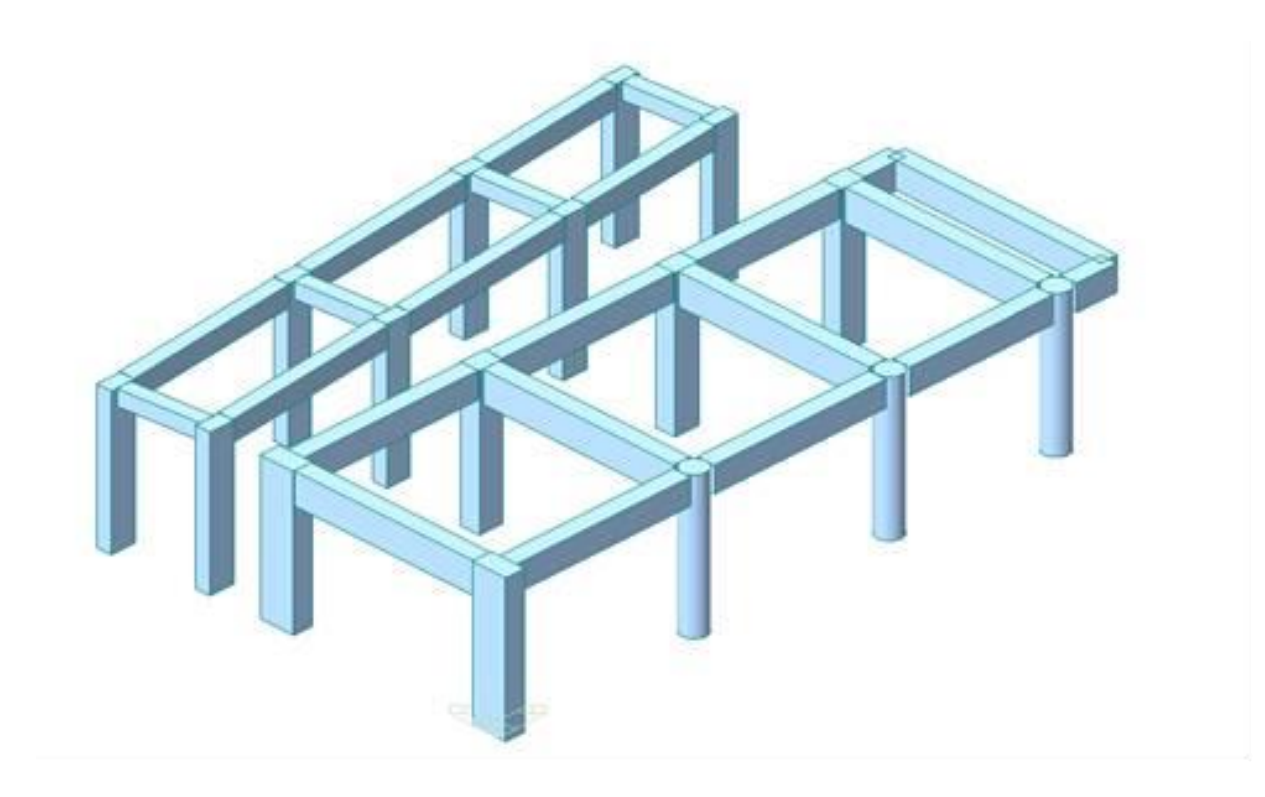

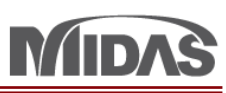

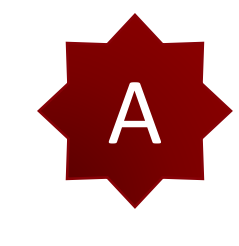

- 您可以做 Multi Diaphragm。所以在 Structure > Story Data > 按 "Define Module"。然後您可 以輸入其他的 Module。比如說前面的結構是 Front , 後面的是 Back。
- 1. 寫 Module Name。比如說我寫 Front。
- 2. 選從哪一個 Story (Start Story) 到哪一個 Story (End Story)。
- 3. 勾選 Define Region。然後按 "Define Region"。
- 4. 選前面的結構 Area。
- 5. 按 Add。然後您可以做後面的結構使用一樣的方法。

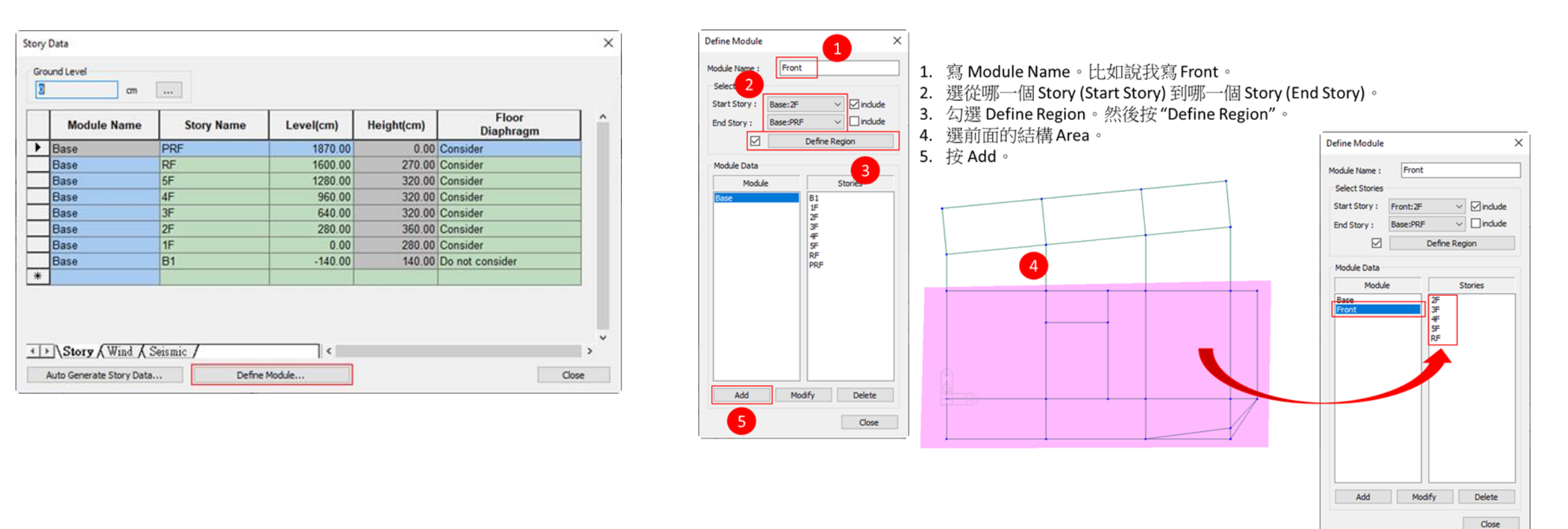

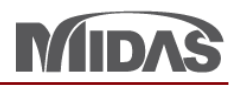

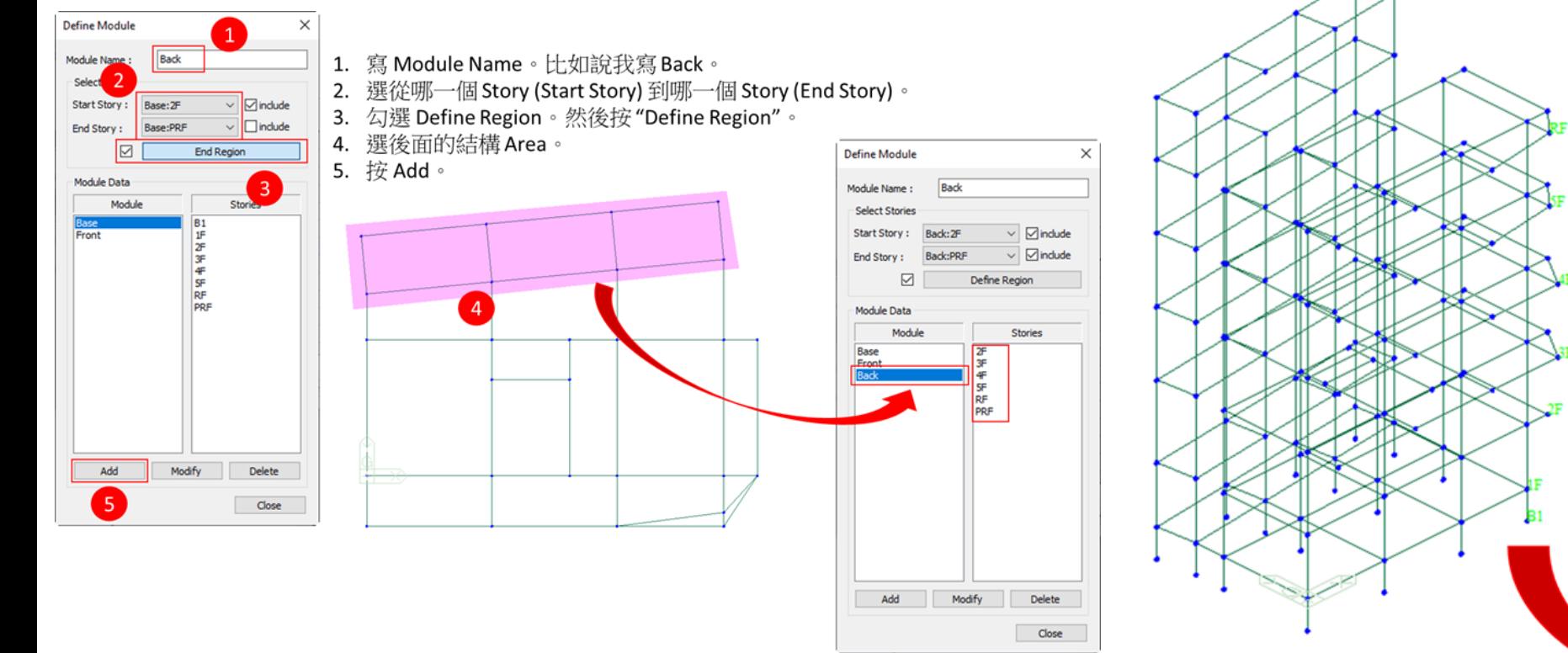

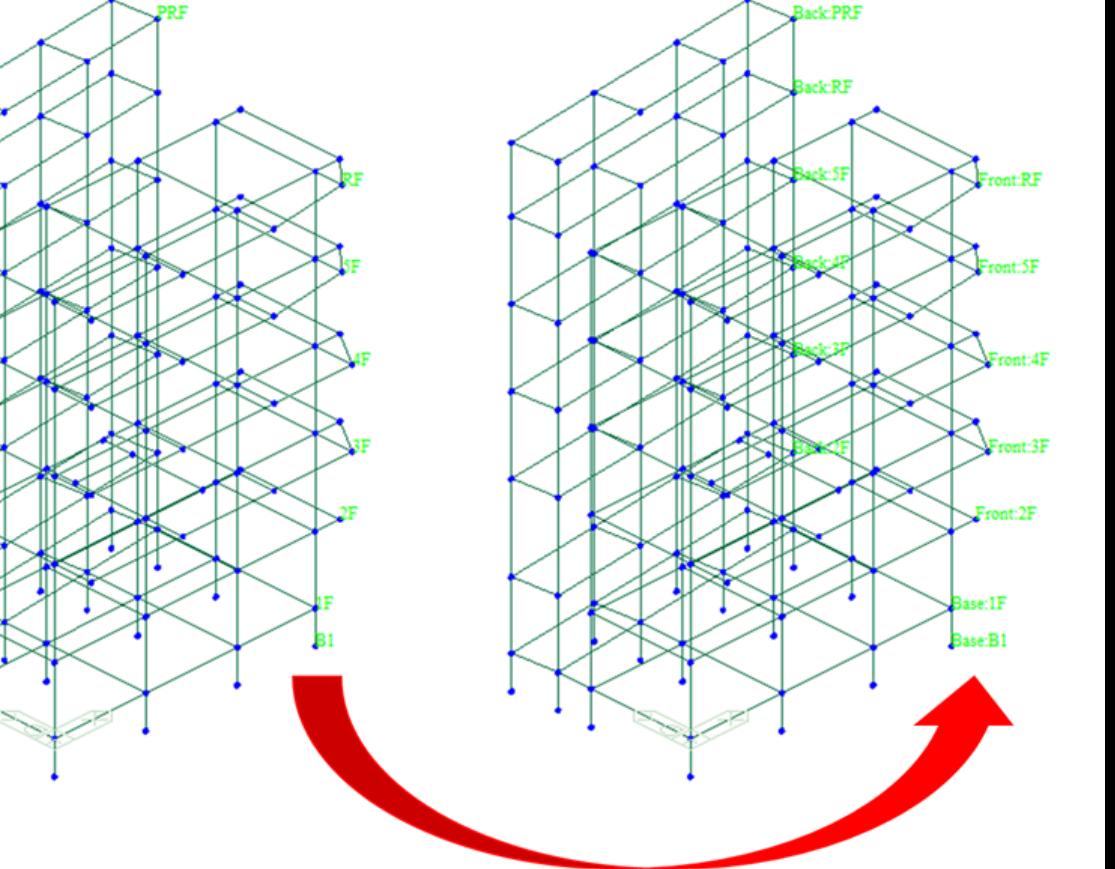